## ์ขั้นตอนการรายงานผลการดำเนินงานตามแผนการจัดการความรู้ ออนไลน์

**ขั้นตอนที่ ๑** ผู้รายงานกดคำสั่ง **"ลงชื่อเข้าใช้"** สำหรับการกรอกรายงานผลการดำเนินงาน ทั้งนี้ผู้รายงาน ข้อมูลจะต้องเป็นสมาชิก google form เพื่อตอบแบบรายงานและการ upload เอกสารหลักฐาน

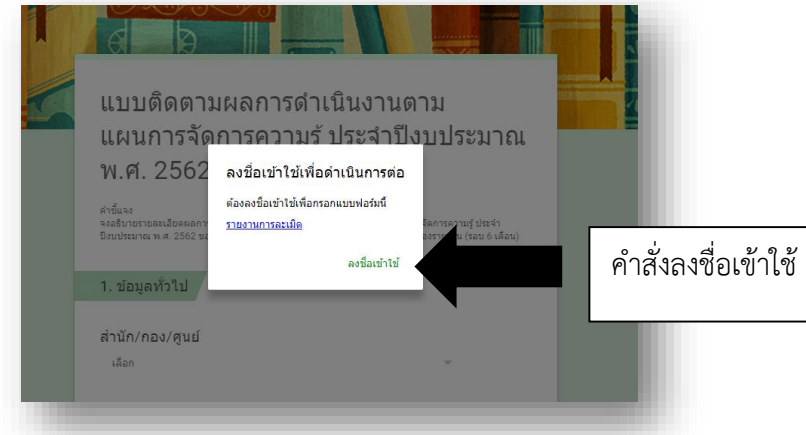

**ขั้นตอนที่ 2** ลงชื่อเข้าใช้งาน ผ่านระบบ google

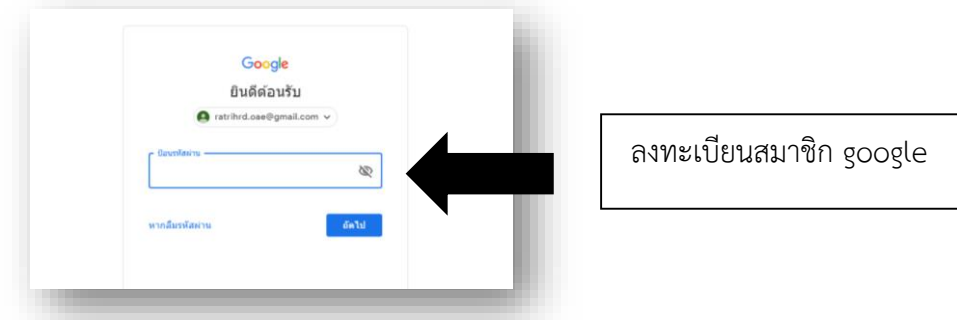

**ขั้นตอนที่ ๓**. กรอกรายงานผลการดำเนินงาน ๒ ส่วน ดังนี้

- ี ๑. ระบุรายละเอียดเกี่ยวกับผลการดำเนินงานตามประเด็นข้อคำถาม ในช่อง **"คำตอบของคุณ"**
- 2. แนบเอกสารหลักฐาน โดยเลือกที่ค าสั่ง **"เพิ่มไฟล์"**

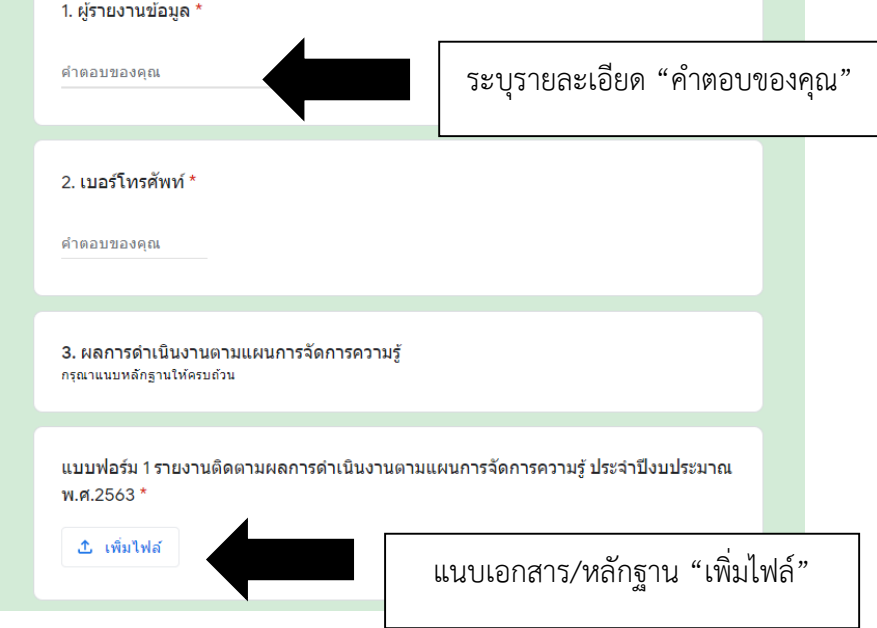